# **SimMan** 簡易管理手冊

**<<** 控制室 **>>** 

## **A.** 操作手提電腦

開機:

- 1. 插上電源線。
- 2. 開啟電腦。
- 3. 點選桌面上 SimMan 捷徑。
- 4. 進入操作畫面。
- 5. 依指示進入系統。
- 6. 選擇是否錄影。
- 7. 開始操作系統。

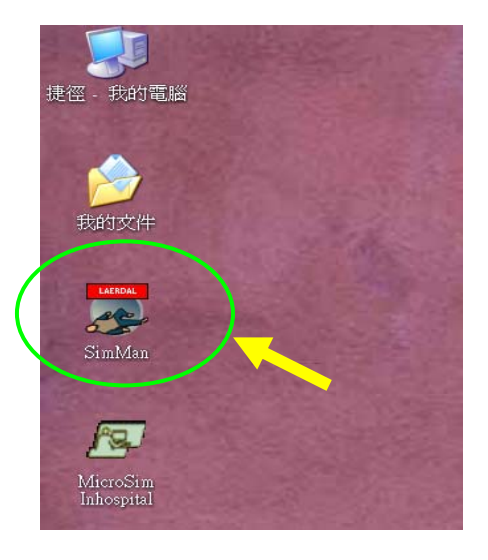

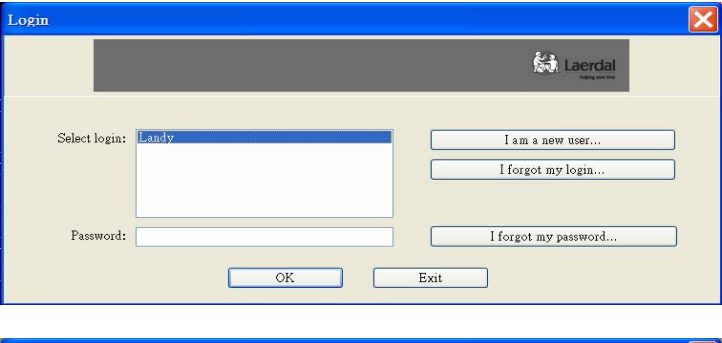

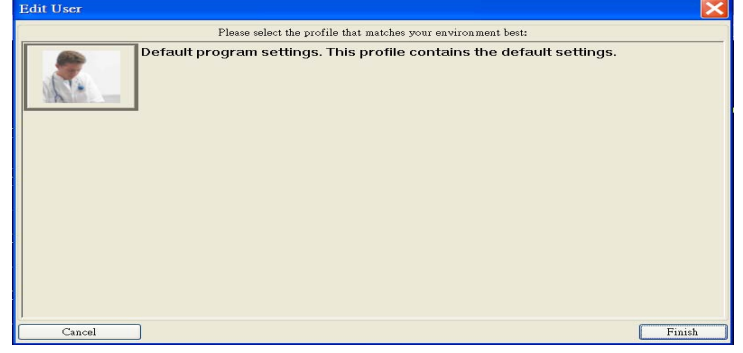

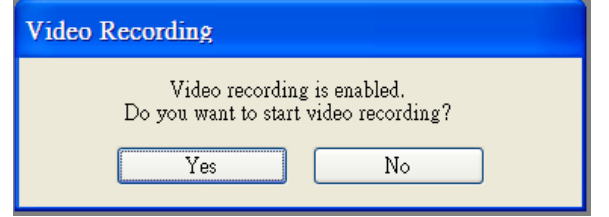

#### 關機:

- 1. 按一般操作方式關機。
- 2. 拔除電源線。
- 3. 不需拔除 RS-232 連接線(9 pins 接頭)。

## **B.** 操作空壓機**(Compressor)**

圖示說明:(1) 氣壓排氣鈕。

- (2) 氣壓輸送鈕(空壓機傳送至假人)。
- (3) CO2 傳送鈕(與 CO2 桶連結時使用)。
- (4) 電源開啟/關閉。
- (5) 電源插座。

## 空氣壓縮機面板

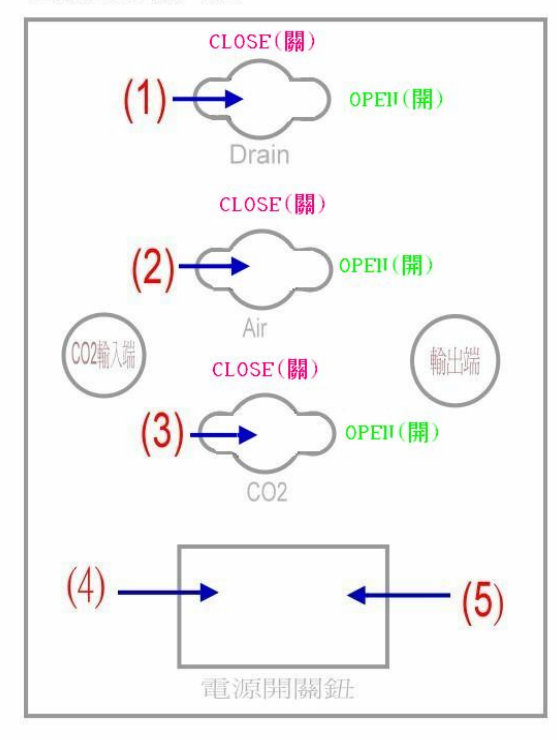

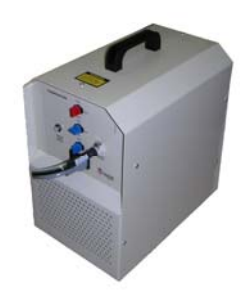

#### 開機:

- 1. 確認空氣壓縮機是否有因為搬運而產生毀損。
- 2. 確認電源鈕**(4)**在"0"的位置(關閉)。
- 3. 把電源線插到空氣壓縮機上**(5)**。
- 4. 把電源線插到電源插座上。
- 5. 確認黑白氣管與假人連接(輸出端)。
- 6. 確認 Drain 氣閥**(1)**是關閉的。
- 7. 關掉 Air 氣閥**(2)**以及 CO2 氣閥**(3)**
- 8. 將電源鈕**(4)**開到" l "的位置,此時空氣壓縮機會開始進行約 45 秒的 打氣動作。
- 9. 當打氣動作停止時,便可以開始使用。 打開 Air 氣閥**(2)**。
- 10. 空氣壓縮機會因為氣體的不足而在使用中進行打氣動作。

#### 關機:

- 1. 將電源鈕按**(4)**壓到"0"的位置,假如空氣壓縮機正在做打氣的動作, 機器會停止打氣。
- 2. 關閉 Air 氣閥**(2)**。
- 3. 將 Drain 氣閥**(1)**打開,並讓空氣排出。
- 4. 待空氣完全排出後,關閉 Drain 氣閥**(1)**。
- 警告:空氣壓縮機在作用的時候,不可以打開機器的外殼。只有 Laerdal 原 廠授權的人員使得打開空氣壓縮機機體。

重要事項:每次使用結束後,都必須將氣體排空。

## **<<** 假人模擬空間 **>>**

## **A.** 連接器**(LinkBox)**

開機:

- 1. SimMan 電腦程式開啟前,先將 LinkBox 背面電源開啟(圖示1)。
- 2. LinkBox 正面紅色感應燈閃爍(圖示 2)。
- 3. SimMan 程式開啟後 LinkBox 將自動感應 SimMan 或 SimBaby 系統。
- 4. 感應確定後,紅色感應燈即不再閃爍。

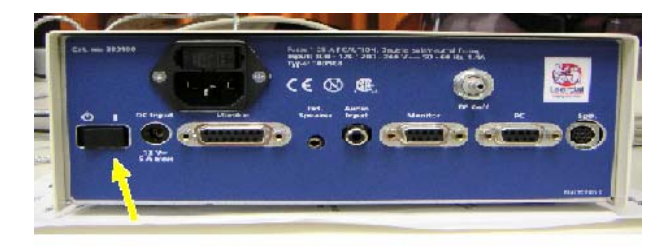

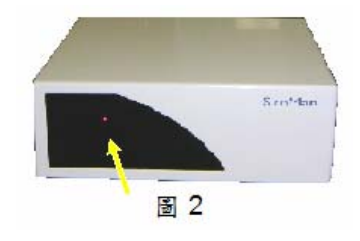

#### 圖 1

## 關機:

1. 必須先關閉 SimMan 的電腦程式後,再將 LinkBox 電源關閉(圖1)。

2. 所有連接線皆不需拔除。

#### **B.** 病患生理監視器**(Patient monitor)**

注意電源之開關(如圖示)

## 開機:

SimMan 程式開啟前,先將 patient monitor 側面電源開啟(如圖箭頭所示)。

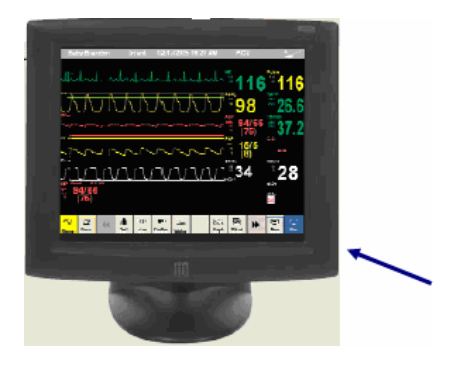

關機:

- 1. 必須先關閉 SimMan 的電腦程式後,再將 monitor 電源關閉。
- 2. 所有連接線皆不需拔除。

#### **C.** 假人**(Manikin)**保養

- 1. 移除假人身上物品。
- 2. 靜脈注射手臂:若使用假血,先用清水洗掉假血並排空,再用空針注入 空氣,將殘餘液體排除。
- 3. IM 注射之綿墊須先取出沖洗、扭乾,待完全乾燥後再放回假人身上;務 必保持乾燥。
- 4. 避免在假人身上作記號或以有色物品印漬,勿以報紙等油墨覆蓋或包裹。
- 5. 爲延長產品的使用壽命,搬運時宜戴上外科手套;每次使用後均需仔細 的檢查及清洗。
- 6. 收藏時,盡量放置平台上,避免重物加壓在假人身上。

## **D.** 其它連結線皆不需拔除

## **E.** 一般開關程序

【開機】電腦開機→空壓機→ LinkBox→ patient monitor → SimMan 程式

【關機】關閉 SimMan 程式 → 關閉空壓機 → 空壓機洩氣 → 電腦關機 → **關閉 LinkBox → 關閉 patient monitor**